## Veille technologique

Dorian Laporte BTS SIO

### La veille technologique, qu'est-ce que c'est ? :

La veille technologique consiste à s'informer de façon systématique sur les techniques les plus récentes et surtout sur leur mise à disposition. Cette activité met en œuvre des techniques d'acquisition, de stockage et d'analyse d['informations](https://fr.wikipedia.org/wiki/Information) à la manière d'un[e revue de](https://fr.wikipedia.org/wiki/Revue_de_presse)  [presse.](https://fr.wikipedia.org/wiki/Revue_de_presse)

### Projet de veille technologique :

Mon projet de veille technologique concerne tout ce qui touche de près ou de loin à la sécurité informatique ainsi qu'aux avancées technologiques liées au réseau, aux systèmes d'exploitation et aux nouveautés high-tech.

#### Mes sources d'informations :

Les principales ressources que j'utilise dans mon travail de veille technologique sont les sites internet :

# **Pressecitron**

Presse-citron.net :

Il s'agit du premier site internet que je consulte lors de ma veille technologique. Il traite des sujets appartenant au domaine du web, des technologies et gadgets, des startups, de mobiles ou encore de business. De mon point de vue, la mise en forme de son site internet permet une rapide visualisation des actualités récentes concernant les domaines qui m'intéressent et permet donc une lecture rapide.

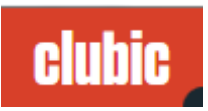

Clubic.com :

Conçu de façon un peu différente de presse-citron.net, clubic traite cependant plus ou moins des mêmes domaines mais on peut trouver des actualités exclusives telles que les actualités de conférences et de conventions.

Ma troisième et dernière ressource que j'utilise dans mon travail de veille technologique est une application mobile qui fonctionne de façon similaire aux flux rss. En effet, une fois l'application téléchargée il ne nous reste plus qu'à renseigner les actualités que nous désirons suivre, l'application ne nous montre que le type d'actualités que nous souhaitons voir.

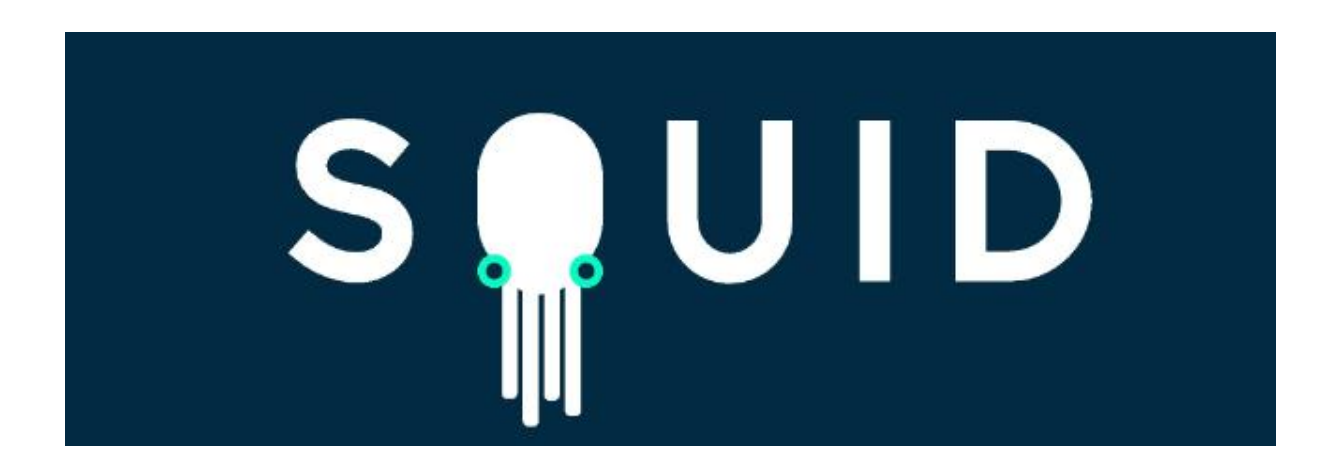

Cette application s'appelle « squid » et est rapide à configurer. Une fois l'application lancée pour la première fois, il y a juste à cocher parmi une sélection nos centres d'intérêts et l'application fait le reste.